#### **BAB IV**

#### **DESKRIPSI PEKERJAAN**

Perkembangan teknologi in*form*asi saat ini membutuhkan analisa dan perancangan sistem pengolah data yang baik. Sistem pengolah data tersebut diharapkan mampu meningkatkan kinerja pada Aplikasi Pembayaran SPP pada SMA Antartika Sidoarjo yang akan di buat. Metode ini membutuhkan analisis yang tepat, kebutuhan bisnis dan beberapa teknik analisis untuk menghasilkan perencanaan yang baik. Analisis merupakan cara untuk menganalisa permasalahan berdasarkan data yang telah diperoleh dari hasil studi lapangan. Sedangkan desain sistem merupakan langkah yang harus ditempuh untuk menyajikan sebuah sistem in*form*asi agar dapat terorganisir dengan baik dan jelas.

#### **4.1 Analisis Sistem**

Berdasarkan hasil *survey* yang dilakukan di SMA Negeri 4 Bojonegoro, maka dapat dibuat suatu sistem yaitu sebagai berikut :

#### **4.1.1 Analisis Sistem**

Proses pembayaran SPP ini dimulai dari siswa yang melakukan pembayaran ke bagian Tata Usaha (TU) dengan menunjukan kartu SPP dan uang pembayraran SPP siswa, Setelah menemukan data siswa tersebut kemudian bagian TU mencatat pembayran ke dalam buku pembayaran SPP

dan kemudian bagian TU menandatangani kartu SPP siswa sebagai bukti sudah melakukan pembayaran SPP, kemudian bagian TU mengembalikan kartu pembayaran SPP, kemudian bagian TU juga membuat laporan bulanan dan rekap laporan tunggakan untuk di seraahkan oleh kepala sekolah. *Document Flow* Pembayaran SPP dapat dilihat pada gambar 4.1

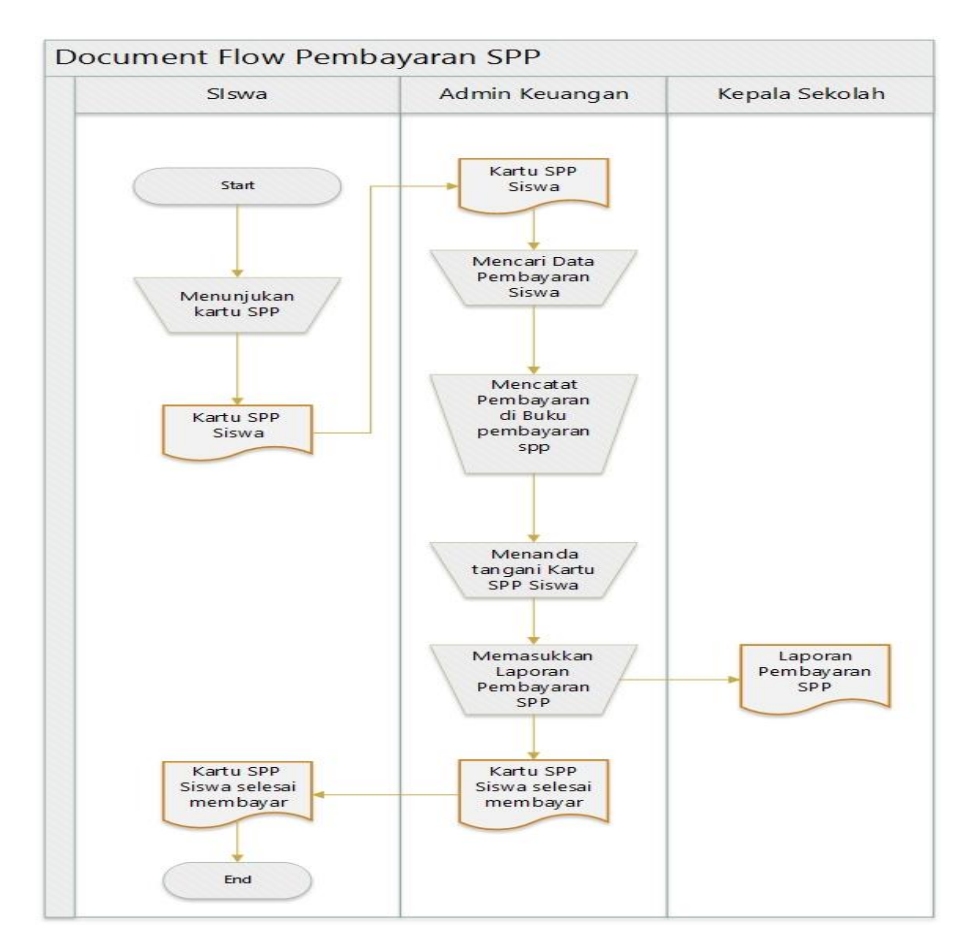

Gambar 4.1 Document Flow Pembayaran SPP

Analisa sistem merupakan langkah awal dalam membuat sistem baru, Langkah pertama adalah melakukan wawancara dan pengamatan, dalam hal ini bagaimana alur proses yang akan dibuat pada Aplikasi Pembayaran SPP di SMA Antartika Sidoarjo. Wawancara dilakukan terhadap bagian bagian yang berkaitan langsung dengan proses yaitu bagian sistem in*form*asi.

Pengamatan dilakukan dengan cara observasi langsung untuk melihat proses yang ada, dengan mengetahui proses yang ada diharapkan dapat membangun sistem in*form*asi yang sesuai dengan kebutuhan tata usaha, yaitu dalam mempercepat proses pencarian data siswa dan pencatatan pembayaran spp

#### **4.2 Perancangan Sistem**

Setelah melakukan analisis sistem, maka selanjutnya yang dilakukan adalah mendesain sistem. Dalam desain sistem ini, penulis mulai membentuk suatu perancangan sistem baru yang telah terkomputerisasi. Langkah-langkah yang dilakukan dalam desain system ini adalah:

- 1. Pembuatan alur sistem aplikasi (*System Flow*)
- 2. DFD (Context Diagram, level 0)
- 3. Membuat *Entity Relationship Diagram (ERD)* yaitu *Conceptual Data Model (CDM)* dan *Physical Data Model (PDM).*
- 4. Struktur *Tabel*

#### **4.2.1** *System Flow*

# SURABAYA

Pada *System Flow* Pembayaran SPP, proses ini dimulai dari siswa yang memberikan Nomer Induk Siswa (NIS) dan uang kepada petugas bagian tata usaha lalu bagian tata usaha memasukkan NIS siswa pada *form* transakasi pembayaran SPP, selanjutnya akan dicari data siswa dengan nomer NIS tersebut, setelah ketemu data siswa kemudian sistem melakukan pengecekan terhadap transaksi pembayaran SPP siswa, lalu sistem menampilkan data transaksi pembayaran SPP ke monitor, Setelah itu petugas tata usaha memasukkan data pembayaran SPP siswa dan selanjutnya melakua=kan proses cetak atau print bukti pembayaran SPP sehingga menjadi suatu dokumen yang kemudian oleh petugas tata usaha diberikan kepada siswa sebagai bukti sudah melakukan pembayaran SPP. *System Flow* pembayaran SPP ini akan menjelaskan bagaimana proses pembayaran SPP. *System Flow* pembayaran SPP dapat dilihat pada gambar 4.2

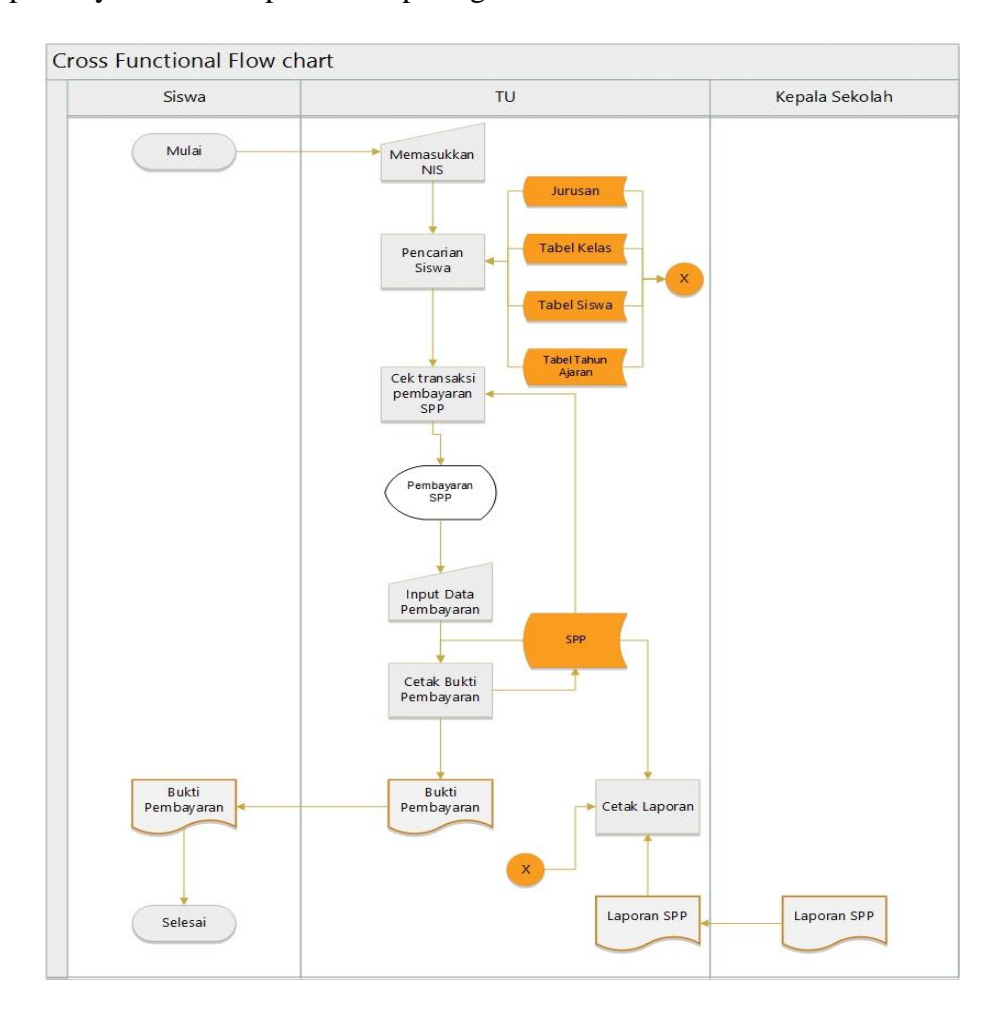

Gambar 4.2 System Flow Pembayaran SPP

#### **4.2.2 Diagram Jenjang /** *Hierarchical Input Proses Output* **(HIPO)**

Berikut ini merupakan diagram jenjang yang dibuat sebagai acuan untuk pembuatan dari sistem Aplikasi Pembayaran SPP.

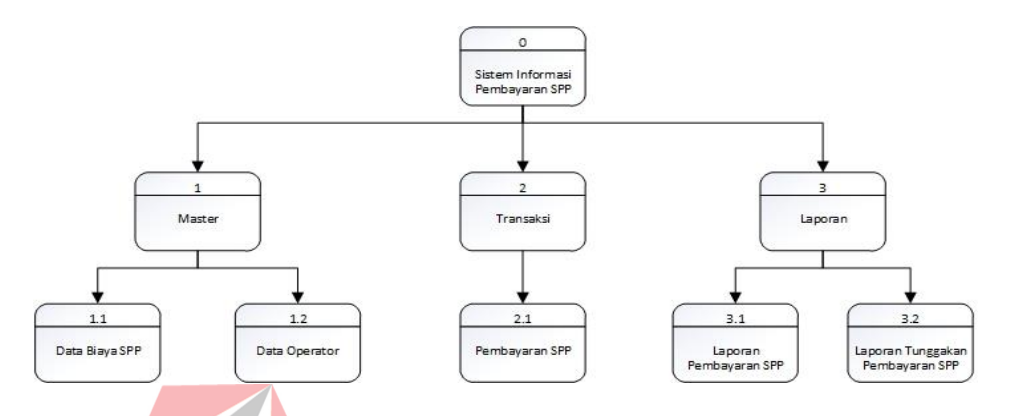

Gambar 4.3 Diagram Jenjang Proses Aplikasi Pembayaran SPP

Dalam gambar 4.3 memaparkan tentang diagram jenjang proses yang mengikuti turunan proses dari mulai proses awal hingga proses akhir. Proses dilakukan setelah user melakukan login ke dalam aplikasi, akan dibagi menjadi 3 (tiga) proses uaitu input data master, transaksi pembayaran SPP, cetak laporan.

#### **4.2.3** *Context diagram*

Context Diagram Aplikasi Pembayaran SPP pada SMA Antartika Sidoarjo terdapa 3 *external entity* yaitu Aplikasi Pencatatan Siswa, Siswa, dan Kepala Sekolah. Aliran data saling terkait antara satu dengan yang lain. Agar lebih jelas dapat dilihat pada gambar 4.4

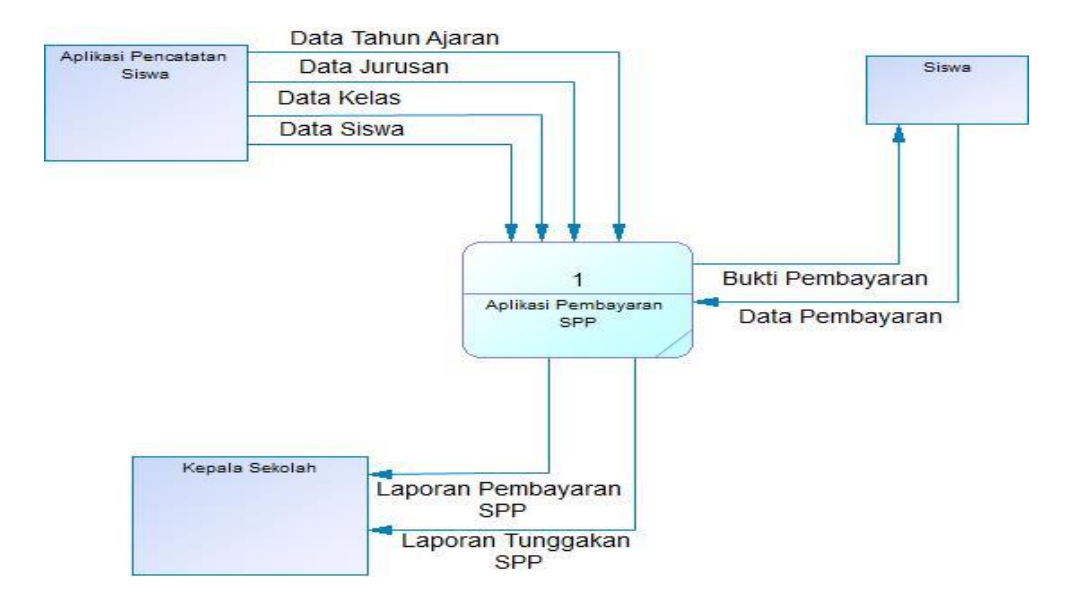

Gambar 4.4 Context Diagram Aplikasi Pembayaran SPP Aliran data yang masuk kedalam *internal entity* mempunyai arti bahwa data tersebut berasal dari *external entity* , sedangkan aliran data yang keluar dari *external entity* mempunyai arti data tersebut berasal dari *internal entity* tersebut.

Dari hasil *context diagram* di atas bila di-*decompose* akan menghasilkan *Data Flow Diagram* level 0. *Data Flow Diagram* level 0 akan menjelaskan proses yang terjadi dalam Aplikasi Pembayaran SPP pada SMA SURABAYA Antartika Sidoarjo.

#### **4.2.4** *Data Flow Diagram*

Berikut ini merupakan bentuk gambaran Data Flow Diagram (DFD) *level* 0 dari Aplikasi Pembayaran SPP

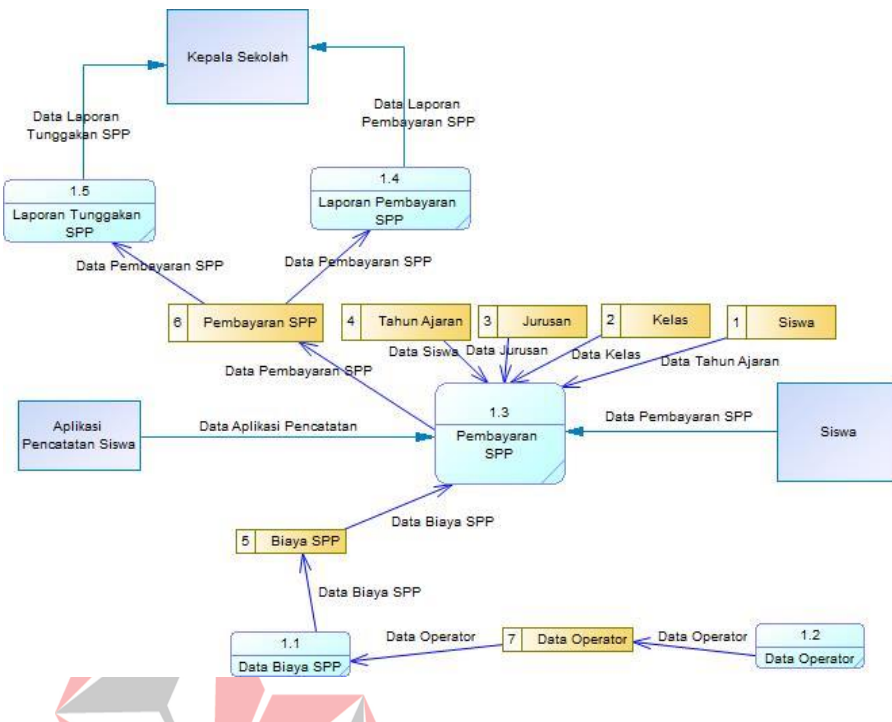

Gambar 4.5 Data Flow Diagram (DFD) level 0

Dalam gambar 4.5 menjelaskan *Data Flow Diagram level 0* yang terdapat proses data biaya spp, data operator, pembayaran SPP, laporan pembayaran SPP, dan laporan tunggakan SPP. Dimana masing-masing proses akan menampilkan data rekap dan data detil rekap.

#### **4.2.5** *Conceptual Data Model* **(CDM)**

Berikut merupakan bentuk gambaran *Conceptual Data Model* 

ς

(CDM) dari Aplikasi Pembayaran SPP

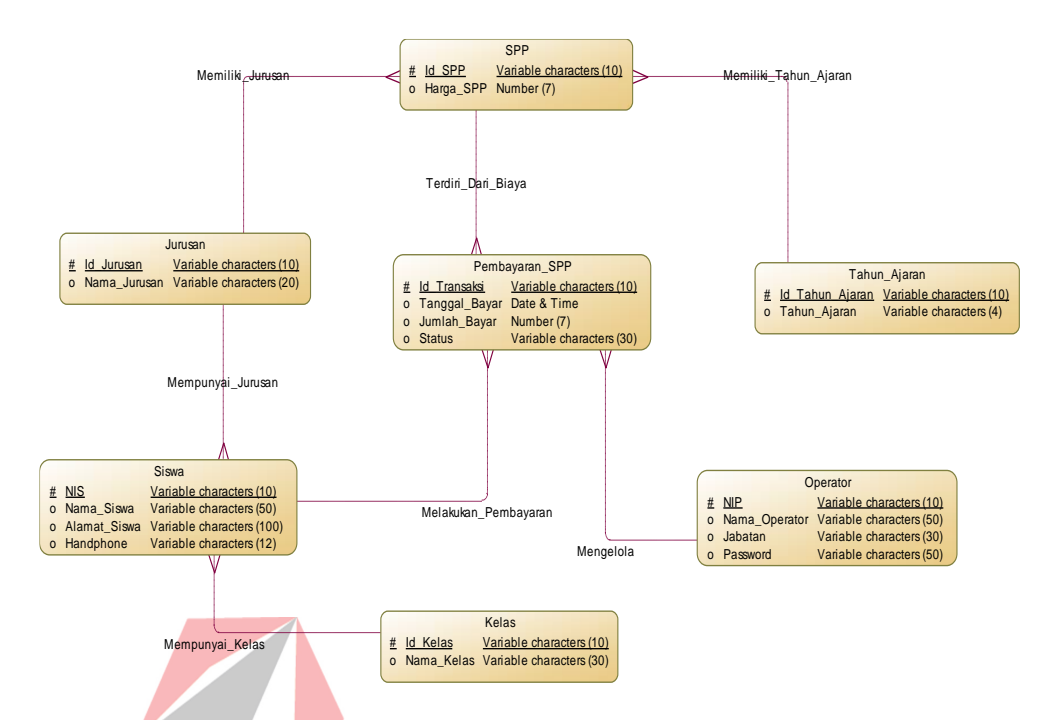

Gambar 4.6 *Conceptual* Data Model

Gambar 4.6 merupakan konsep desain data yang akan digunakan sebagai *tabel* dalam Aplikasi Pembayaran SPP, dalam CDM ini memiliki *tabel* SPP, Jurusan, Tahun\_Ajaran, Pembayaran\_SPP, Siswa, Operator, Kelas.

#### **4.2.6** *Physical Data Model* **(PDM)**

Berikut merupakan bentuk gambaran P*hysical Data Model* (PDM) SURABAYA dari Aplikasi Pembayaran SPP

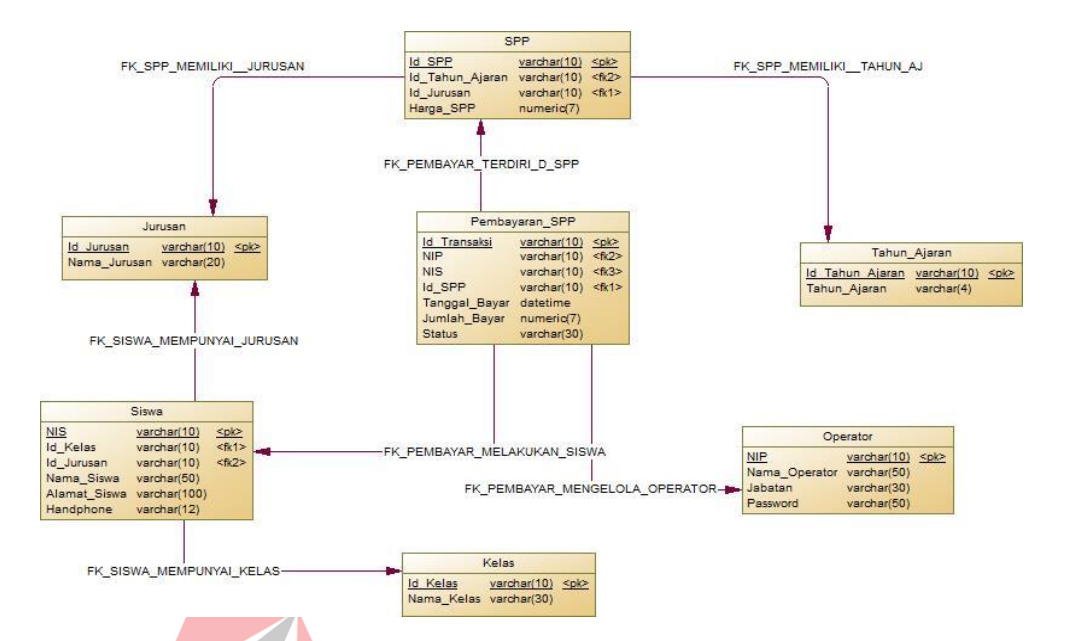

Gambar 4.7 P*hysical Data Model* (PDM) Aplikasi Pembayaran SPP

Gambar 4.7 merupakan konsep desain data yang akan digunakan sebagai *tabel* dalam Aplikasi Pembayaran SPP, dalam PDM ini memiliki *tabel* SPP, Jurusan, Tahun\_Ajaran, Pembayaran\_SPP, Siswa, Operator, Kelas.

#### **4.2.7** *Struktur Tabel*

Dalam perancangan struktur tabel yang akan diperlukan, maka perlu dibuat attribute meliputi nama tabel, nama *attribut, tipe* data, serta data pelengkap seperti *Primary Key, Foreign Key,* dan sebagainya. Dalam struktur ini terdapat beberapa tabel yaitu :

1. Tabel SPP

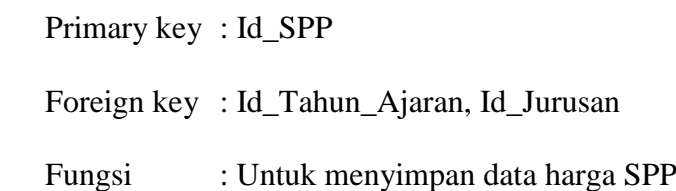

Tabel 4.1 Struktur Tabel SPP

| Field           | <b>Type</b> | Length | Description       |
|-----------------|-------------|--------|-------------------|
| Id SPP          | Varchar     | 10     | <b>Id SPP</b>     |
| Id_Tahun_Ajaran | Varchar     | 10     | Id Tahun Ajaran   |
| Id Jurusan      | Varchar     | 10     | <b>Id Jurusan</b> |
| Harga_SPP       | Numeric     |        | Harga SPP         |

2. Tabel Tahun Ajaran

Foreign key : -

Primary key : Id\_Tahun\_Ajaran

Fungsi / /: Untuk menyimpan data tahun ajaran

Tabel 4.2 Struktur *Tabel* Tahun Ajaran

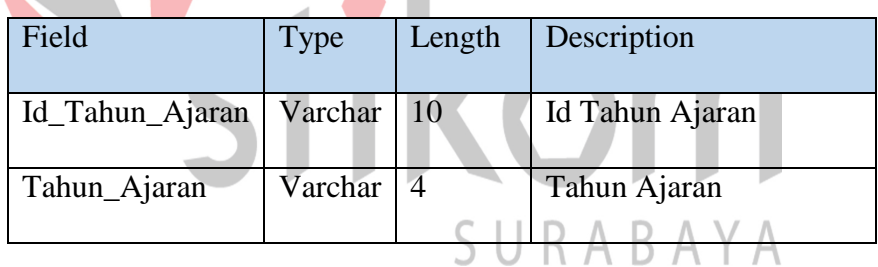

3. Tabel Jurusan

Primary key : Id\_Jurusan

Foreign key : -

Fungsi : Untuk menyimpan data jurusan

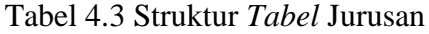

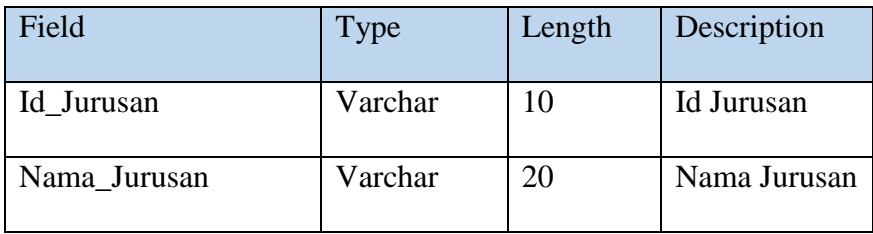

4. Tabel Siswa

Primary key : NIS

Foreign key : Id\_Jurusan, Id\_Kelas

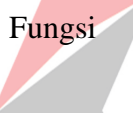

Fungsi : Untuk menyimpan data siswa

## Tabel 4.4 Struktur *Tabel* Siswa

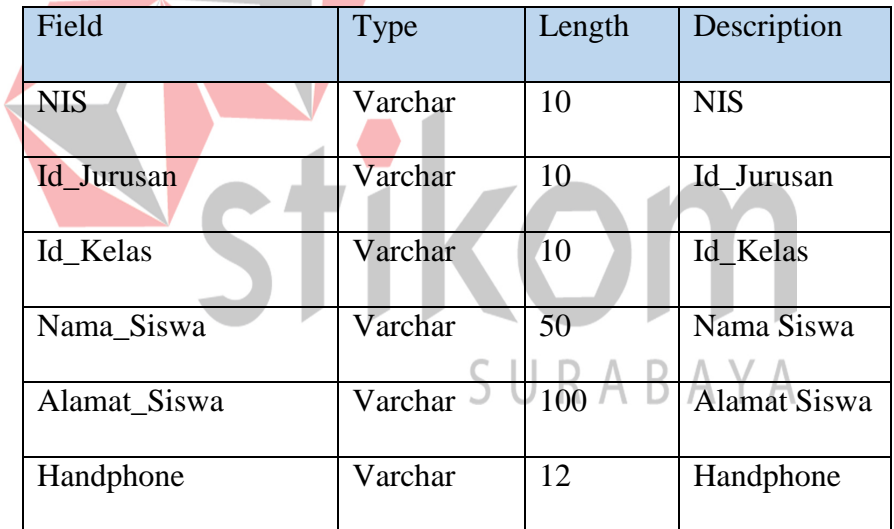

# 5. Tabel Kelas

Primary key : Id\_Kelas Foreign key : - Fungsi : Untuk menyimpan data kelas

Tabel 4.5 Struktur *Tabel* Kelas

| Field      | Type    | Length | Description  |
|------------|---------|--------|--------------|
| Id Kelas   | Varchar | 10     | Id Kelas     |
| Nama Kelas | Varchar | 30     | Tahun Ajaran |

6. Tabel Pembayaran SPP

Primary key : Id\_Transaksi

Foreign key : NIP, NIS, Id\_SPP

Fungsi : Untuk menyimpan data pembayaran SPP

# Tabel 4.6 Struktur *Tabel* Pembayaran SPP

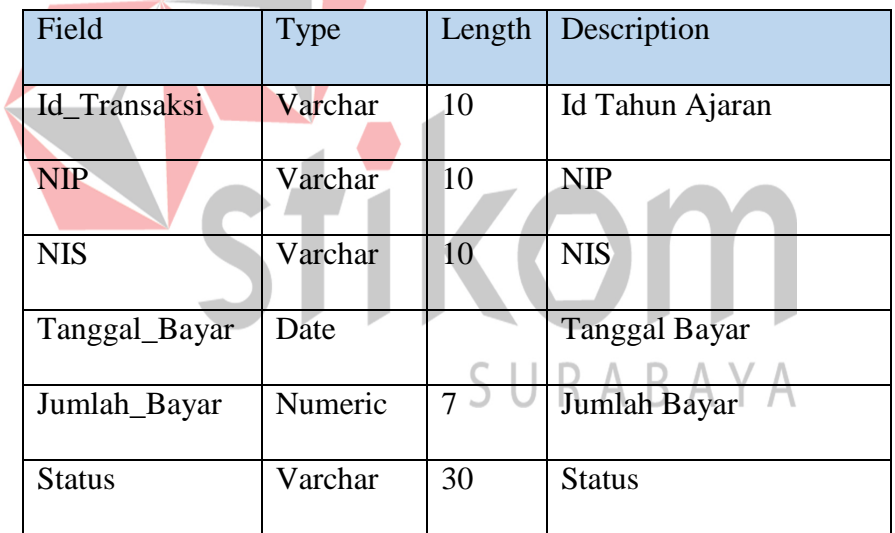

## 7. Tabel Operator

Primary key : NIP

Foreign key : -

Fungsi : Untuk menyimpan data operator

| Field         | <b>Type</b> | Length | Description        |
|---------------|-------------|--------|--------------------|
| Id_Operator   | Varchar     | 10     | <b>Id Operator</b> |
| Nama_Operator | Varchar     | 50     | Nama Operator      |
| Jabatan       | Varchar     | 30     | Jabatan            |
| Password      | Varchar     | 50     | Password           |

Tabel 4.7 Struktur *Tabel* Operator

#### **4.3 Kebutuhan Software**

Perangkat lunak miimal yang harus sudah terpasang ke dalam sistem

komputer adalah :

- 1. Microsoft SQL Server 2008
- 2. Sistem Operasi Windows 7 Professional
- 3. Microsoft Visual Studio 2010

#### **4.4 Kebutuhan Software**

Perangkat keras yang dibutuhkan untuk menjalankan aplikasi ini

adalah komputer dengan spesifikasi sebagai berikut :  $A \cdot B \cdot A \cdot Y \cdot A$ 

- 1. Prosessor *Intel Core* 2 Duo Minimal 2.00 Ghz
- 2. *Memory* minimal 2.00 Gb
- 3. *Harddisk* minimal 40 Gb
- 4. VGA on *Board*
- 5. *Keyboard* + *Mouse*
- *6. Monitor LCD*

#### **4.5 Desain Interface**

Desain input output dibuat sebelum membuat interface yang sesungguhnya. Desain ini dapat digunakan sebagai bahan dasar perancangan interface dari program yang sesuai dengan kebutuhan user. Apabila desain ini sudah cukup *user friendly* dengan user maka selanjutnya dapat dibuat desain interface programnya sehingga apabila program digunakan, user akan menemukan kemudahan dalam menggunakan program ini. Namun apabila desain yang dibuat kurang diminati oleh user maka desain dapat diubah sebelum bertindak pada pembuatan program. Dalam aplikasi ini terdapat beberapa desain input dan output, yaitu:

- 1. Desain *Form* User Login
- 2. Desain *Form* Menu Utama (Master)
- 3. Desain *Form* Data Biaya SPP
- 4. Desain *Form* Data Operator
- 5. Desain *Form* Menu Utama (Transaksi)
- 6. Desain *Form* Pembayaran SPP
- 7. Desain *Form* Menu Utama (Laporan) U R A B A Y A
- 8. Desain *Form* Report Pembayaran SPP
- 9. Desain *Form* Report Tunggakan SPP

Untuk lebih jelasnya desain input output akan ditampilkan sebagai berikut:

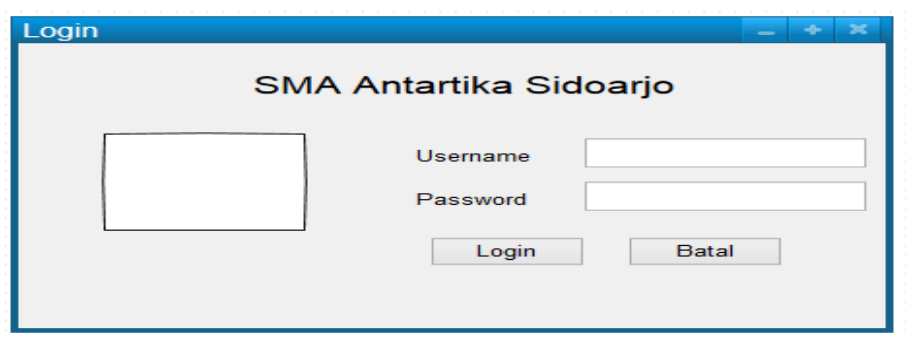

**Gambar 4.8 Desain Form Login**

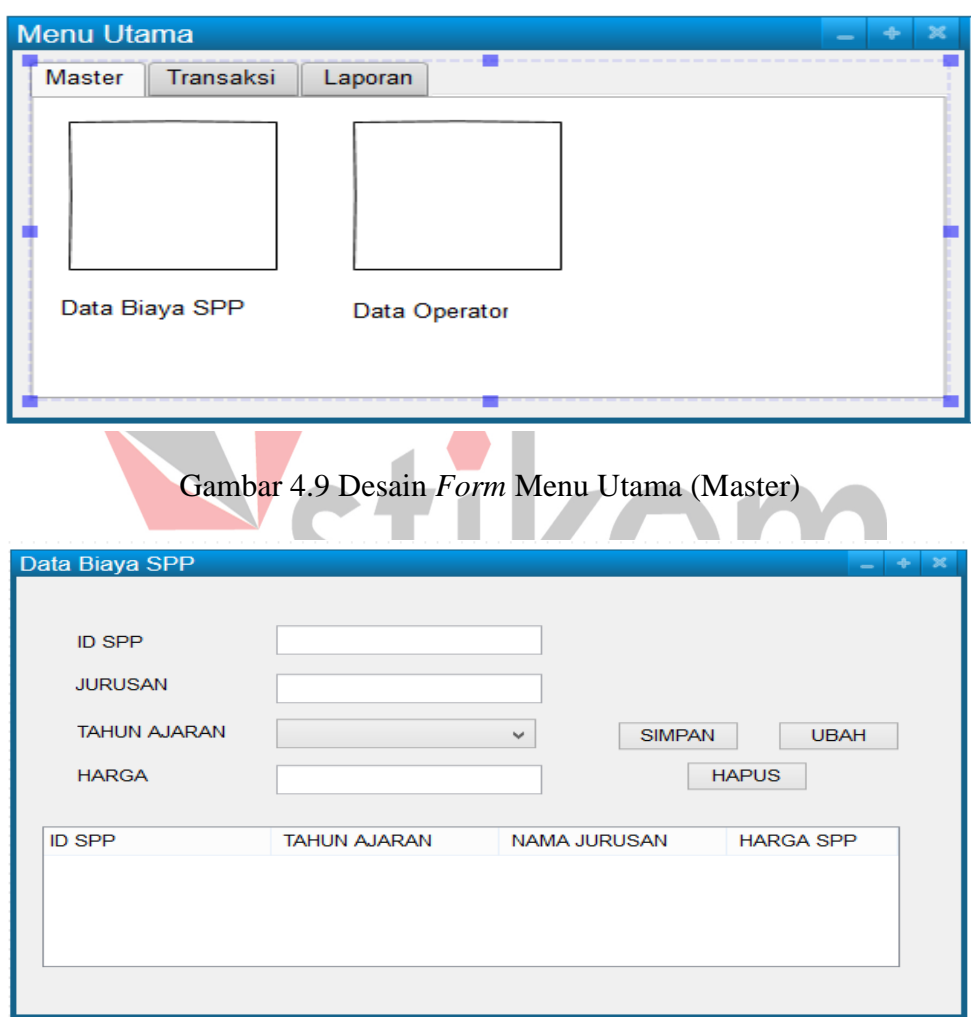

Gambar 4.10 Desain *Form* Data Biaya SPP

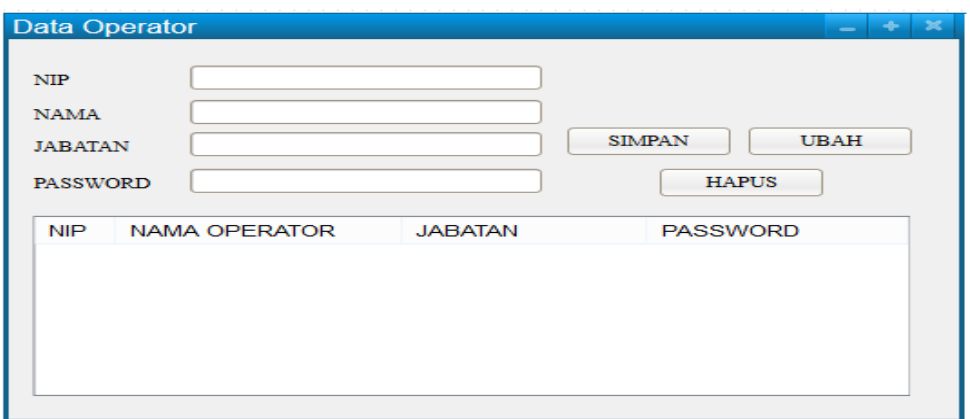

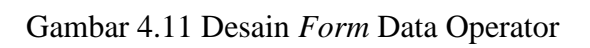

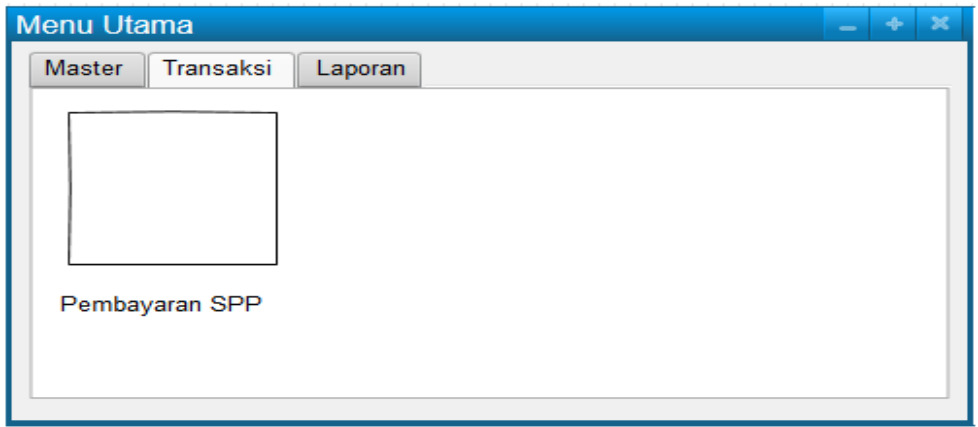

# Gambar 4.12 Desain *Form* Menu Utama (Transaksi)

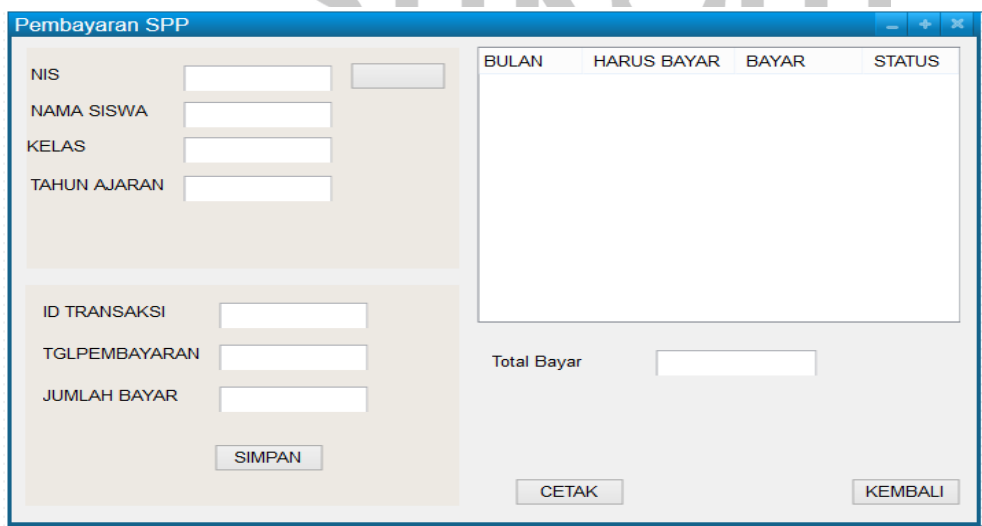

Gambar 4.13 Desain *Form* Pembayaran SPP

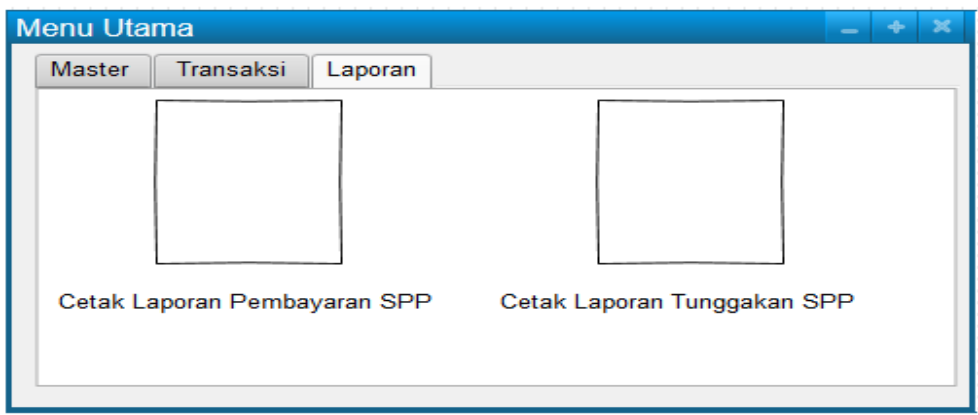

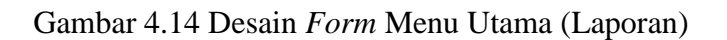

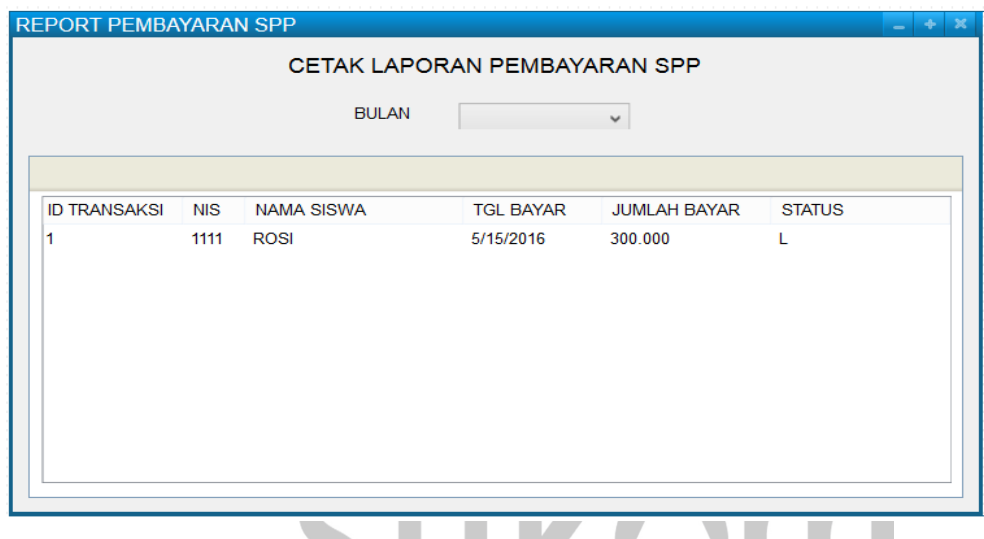

Gambar 4.15 Desain *Form Report* Pembayaran SPP

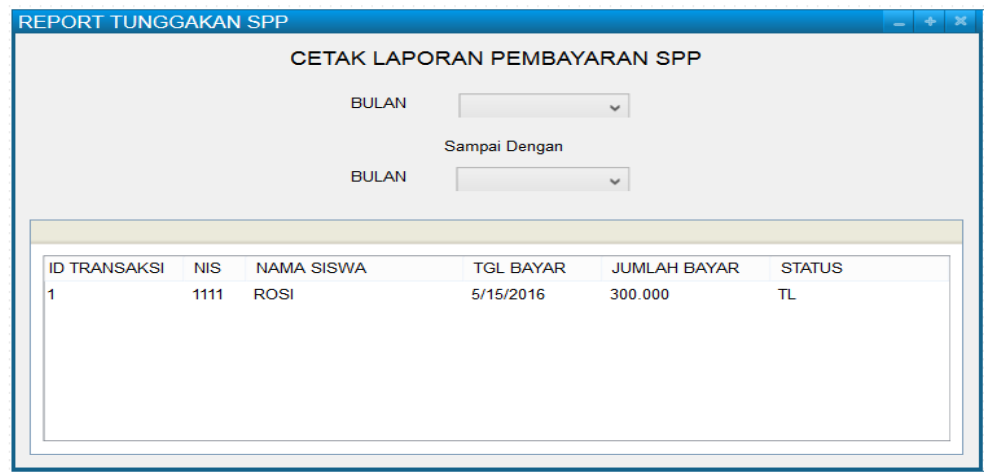

Gambar 4.16 Desain *Form Report* Tunggakan SPP

#### **4.6 Implementasi Program**

Implementasi ini akan menjelaskan detail Aplikasi Pembayaran SPP pada SMA Antartika Sidoarjo. Mulai dari instalasi program, serta fiturfitur yang terdapat pada aplikasi.

#### **4.6.1** *Form Login* **Pengguna**

*Form login* merupakan sebagai pengaman aplikai ketika ada seorang user yang akan masuk ke dalam aplikasi. Pengguna wajib memasukkan username dan password terlebih dahulu untuk bisa mengaksis ke dalam Aplikasi Pembayaran SPP.

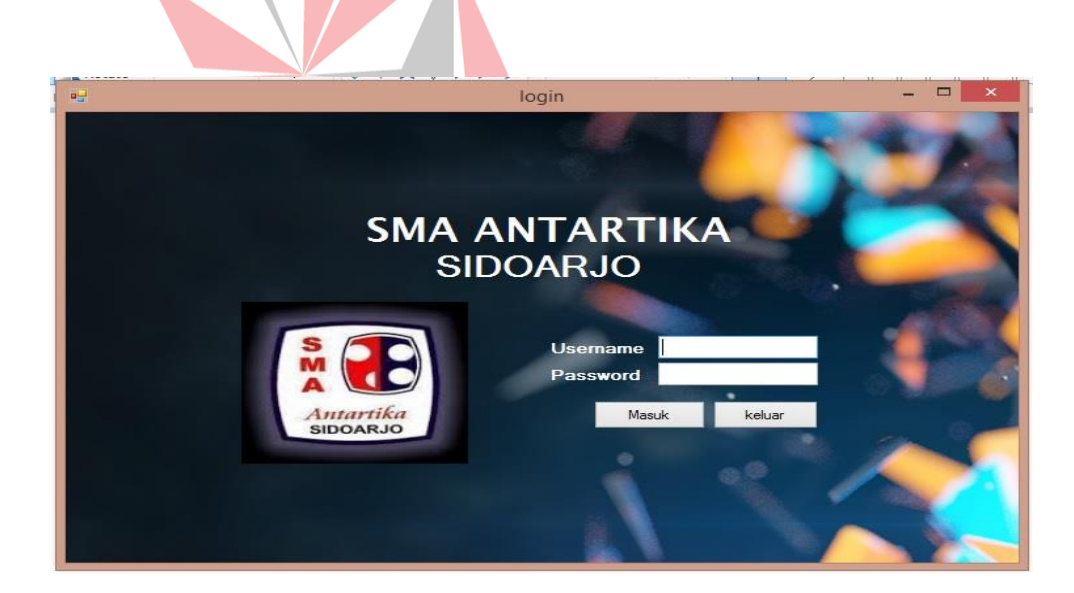

Gambar 4.17 *Form Login*

Dalam gambar 4.17 menjelaskan bagaimana *form login* berfungsi untuk melakukan autentikasi awal pada saat aplikasi dijalankan. *User* harus memasukkan *username* dan *password* terlebih dahulu sebelum mengakses dan menggunakan Aplikasi Pembayaran SPP.

#### **4.6.2** *Form* **Menu Utama Aplikasi**

*Form* halaman utama Aplikasi Pembayaran SPP terdapat beberapa sub menu *master,* transaksi, laporan. Implementasi dari *form* ini adalah sebagai berikut:

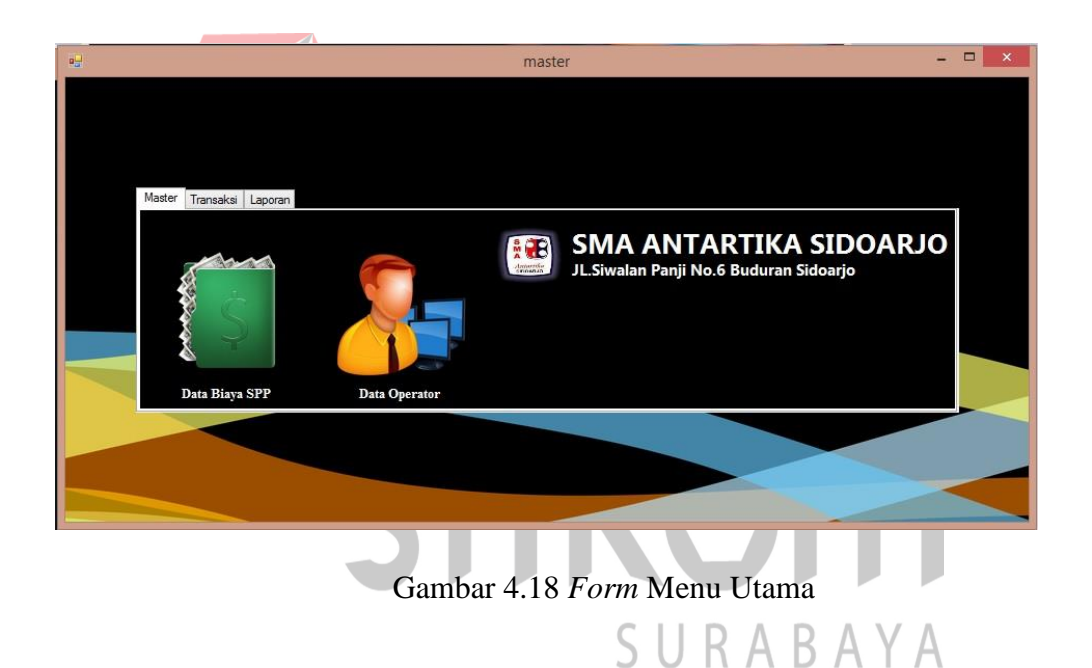

Dalam gambar 4.18 menjelaskan *form* menu utama yang terdapat beberapa menu yaitu *master* yang memiliki 2 sub menu data biaya SPP dan data operator, menu transaksi terdapat sub menu pembayaran SPP dan di menu laporan terdapat 2 sub menu cetak laporan pembayaran SPP dan cetak tunggkan pembayaran SPP.

#### **4.6.3** *Form* **Data Biaya SPP**

Form Data Biaya SPP ini berfungsi untuk memasukkan data biaya pembayaran spp yang sesuai dengan kebijakan kepala sekolah.

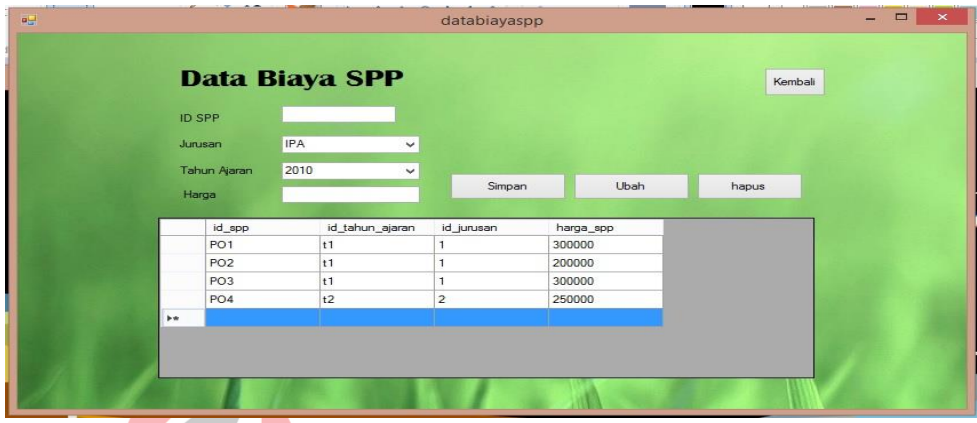

Gambar 4.19 Data Biaya SPP

Dalam gambar 4.19 menjelaskan tentang desain *form* yang digunakan untuk melakukan proses menentukan data biaya SPP, di dalam *form* ini terdapat text box untuk memasukan data dan ada juga tombol *button* yang berfungsi untuk menyimpan dan mengubah data, dan ada *gridview* untuk menampilkan data yang telah disimpan.

# SURABAYA

#### **4.6.4** *Form* **Operator**

*Form* Data Operator ini berfungsi untuk memasukkan data operator yang dapat mengakses aplikasi pembayaran SPP.

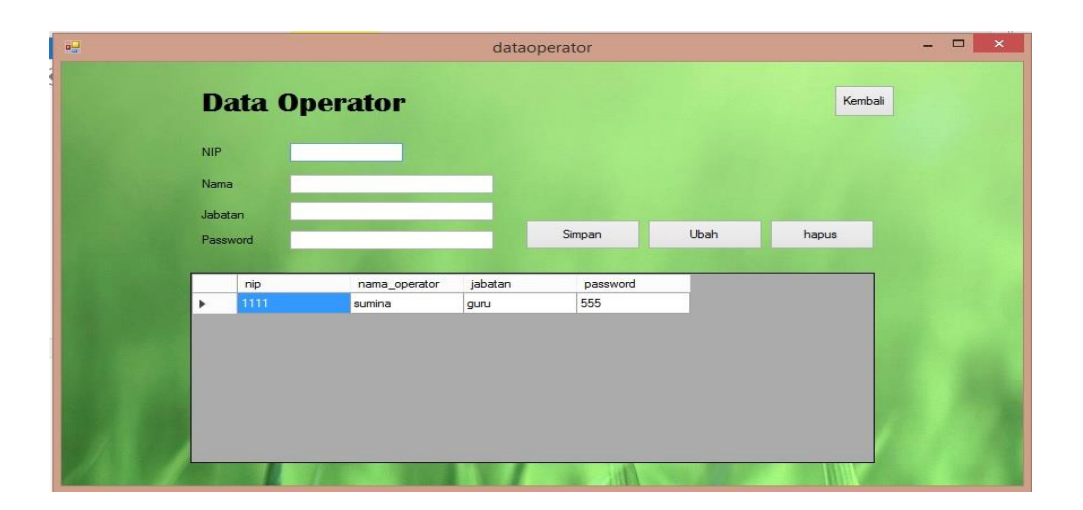

Gambar 4.20 Data Operator

Dalam gambar 4.20 *Form* ini berisi tentang operator yang digunkan untuk login dan mengakses aplikasi pembayaran SPP di dalam *form* ini terdapat text box untuk memasukan data dan kemudian ada *button* simpan, ubah, hapus untuk melakukan penyimpanan, pengubahan dan penghapusan data.

# **4.6.5** *Form* **Pembayaran SPP**

*Desain form* Pembayaran SPP yang terdapat pada menu bar transaksi dan di dalamnya terdapat sub menu pembayaran SPP. Yang dapat dilihat pada gambar 4.21 dan 4.22 berikut:

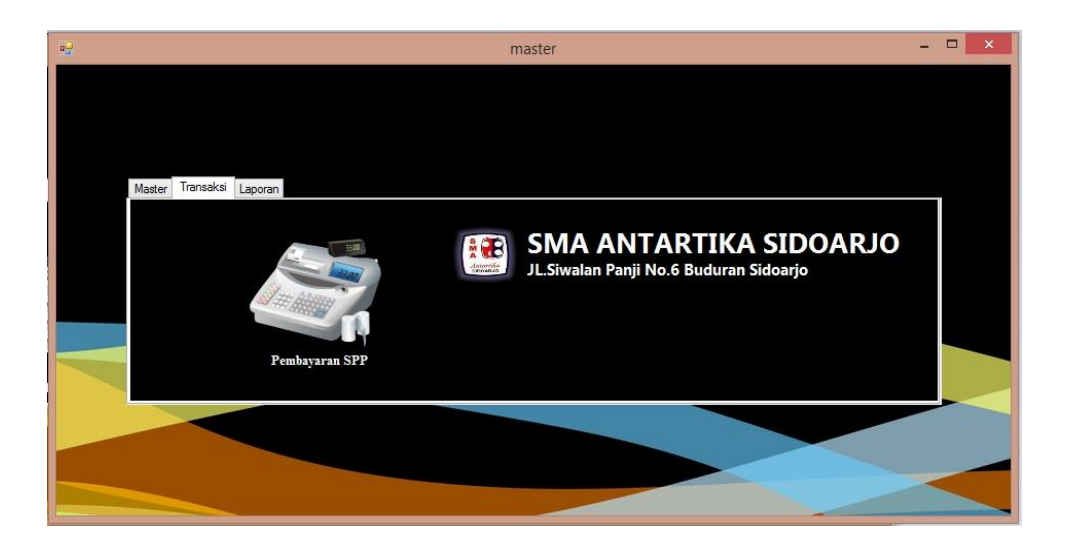

Gambar 4.21 *Form* Transaksi

Dalam gambar 4.21 menjelaskan tentang isi dari bar menu transaksi yang di dalamnya terdapat sub menu pembayaran dengan gambar mesin kasir. Untuk melakukan pembayaran SPP maka pilih gambar tersebut maka akan muncul *form* pembayaran SPP seperti pada gambar 4.22 berikut:

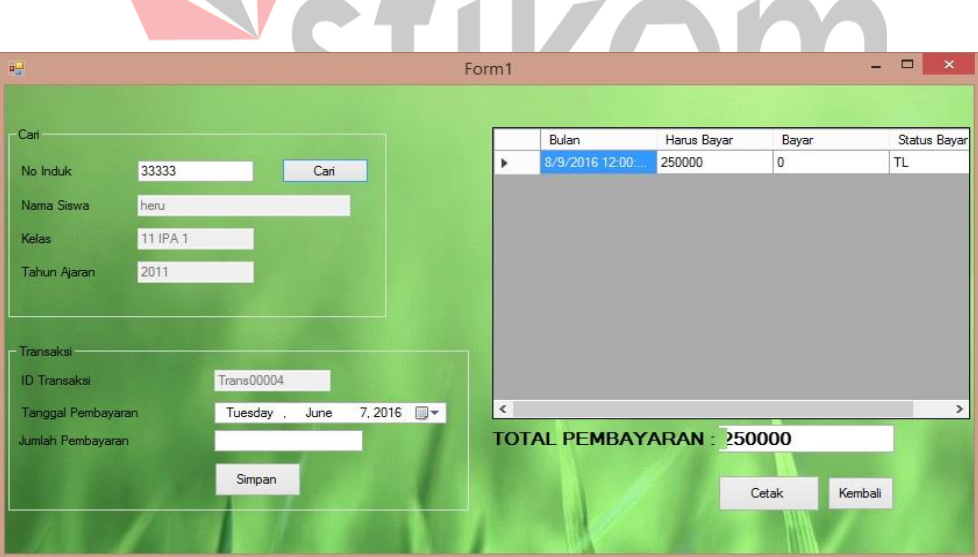

Gambar 4.22 *Form* Pembayaran SPP

Desain *form* pada gambar 4.22 adalah *form* pembayaran SPP yang berfungsi untuk proses pembayaran SPP antara bagian Tata Usaha dengan siswa. Kemudian terdapat tombol cetak yang berfungsi sebagai cetak bukti pembayaran SPP dan ada juga *gridview* yang berfungsi untuk menampilkan data tentang pembayaran SPP dan ada *button* cari yang berfungsi untuk menampilkan data yang akan dicari.

#### **4.6.6** *Form* **Laporan**

*Desain form* laporan yang terdapat pada menu bar laporan dan di dalamnya terdapat sub menu cetak laporan pembayaran SPP dan cetak laporan tunggakan SPP.

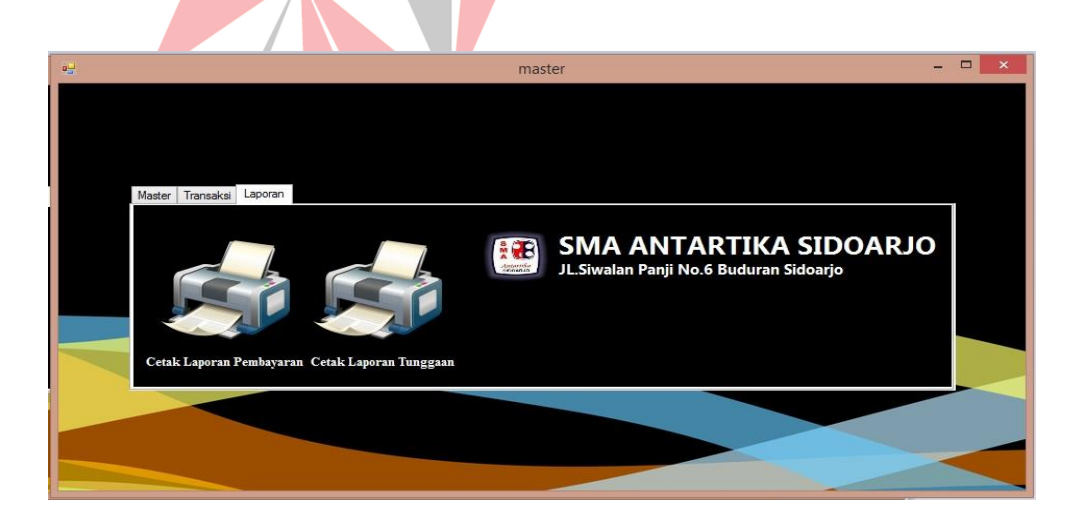

Gambar 4.23 *Form* Laporan

Dalam gambar 4.23 menjelaskan tentang isi dari bar menu laporan yang di dalamnya sub menu cetak laporan pembayaran SPP dan cetak laporan tunggakan SPP.

#### **4.6.7** *Form* **Cetak Laporan Pembayaran SPP**

*Form* Cetak Laporan Pembayaran SPP ini berfungsi untuk mencetak rekap data transaksi pembayaran SPP yang sudah dilakukan oleh siswa yang sudah melakukan pembayaran SPP setiap bulannya, sehingga dapat memudahkan dalam proses pelaporan kepada kepala sekolah, yang dapat dilihat pada gambar 4.24

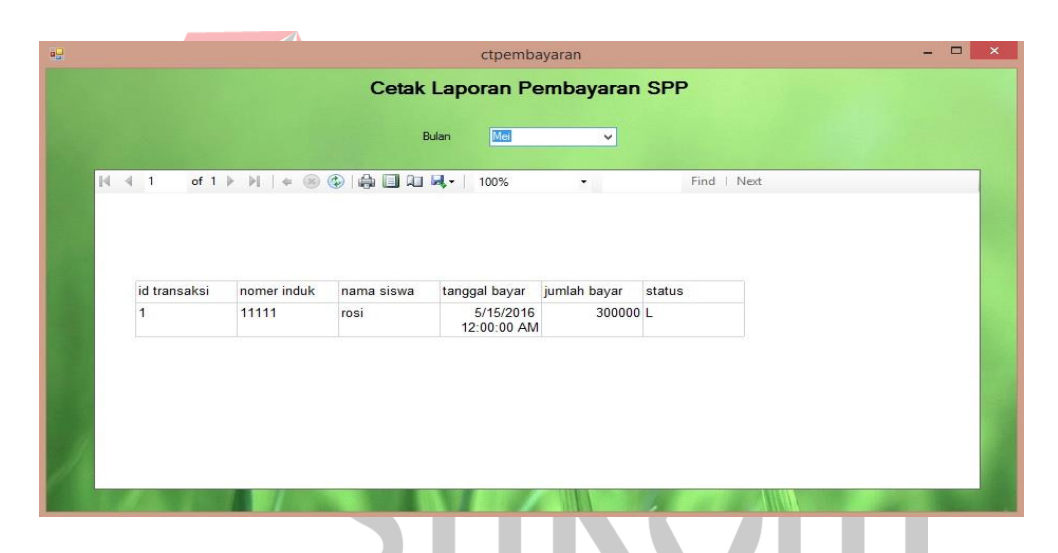

Gambar 4.24 *Form* Cetak Laporan Pembayaran SPP

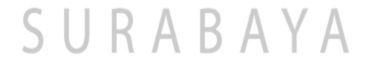

#### **4.6.8** *Form* **Cetak Laporan Tunggakan SPP**

*Form* Cetak Laporan Tunggakan SPP ini berfungsi untuk mencetak rekap data transaksi tunggakan SPP yang sudah dilakukan oleh siswa yang sudah melakukan tunggakan SPP setiap bulannya, sehingga dapat memudahkan dalam proses pelaporan kepada kepala sekolah, yang dapat dilihat pada gambar 4.25

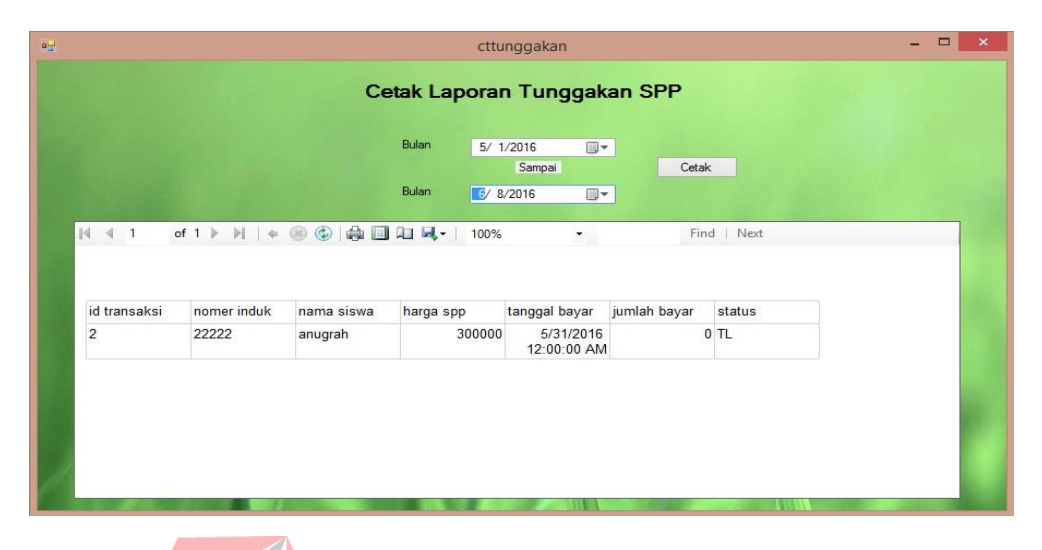

Gambar 4.25 *Form* Cetak Laporan Tunggakan SPP

#### **4.6.9 Bukti Pembayaran SPP**

Hasil transaksi pembayaran SPP berfungsi sebagai bukti pembayaran SPP untuk siswa. Di dalam bukti pembayaran SPP terdapat ID transaksi, No induk siswa, nama, kelas, jurusan, tahun ajaran, tanggal bayar, jumlah bayar. Dengan adanya hasil transaksi pembayaran SPP maka siswa dapat memiliki bukti bahwa sudah melakukan pembayaran SPP. Untuk laporan bukti pembayaran dapat dilihat pada gambar 4.26  $\mathbb{A} \times \mathbb{A}$ 

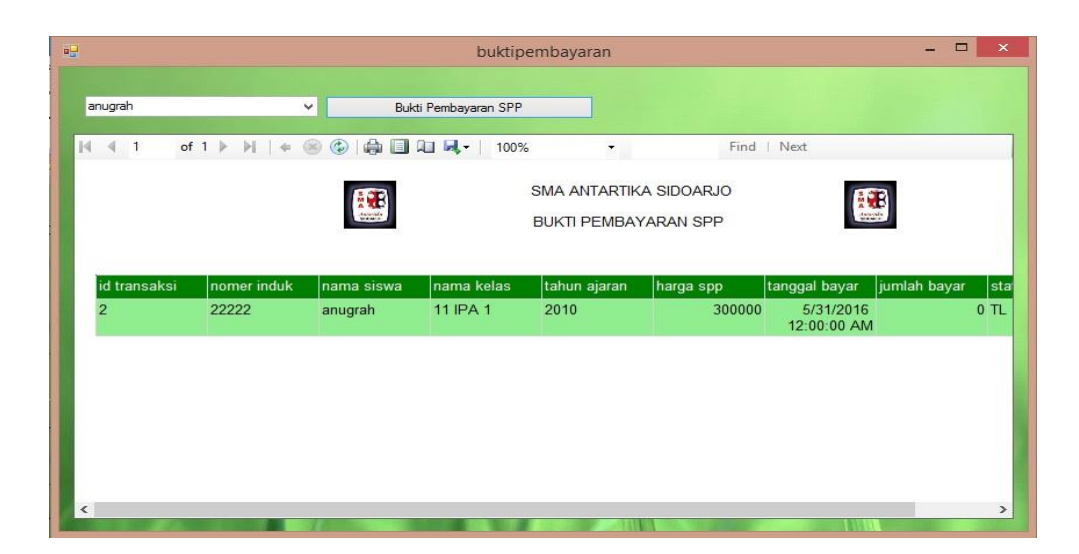

Gambar 4.26 Bukti Pembayaran SPP

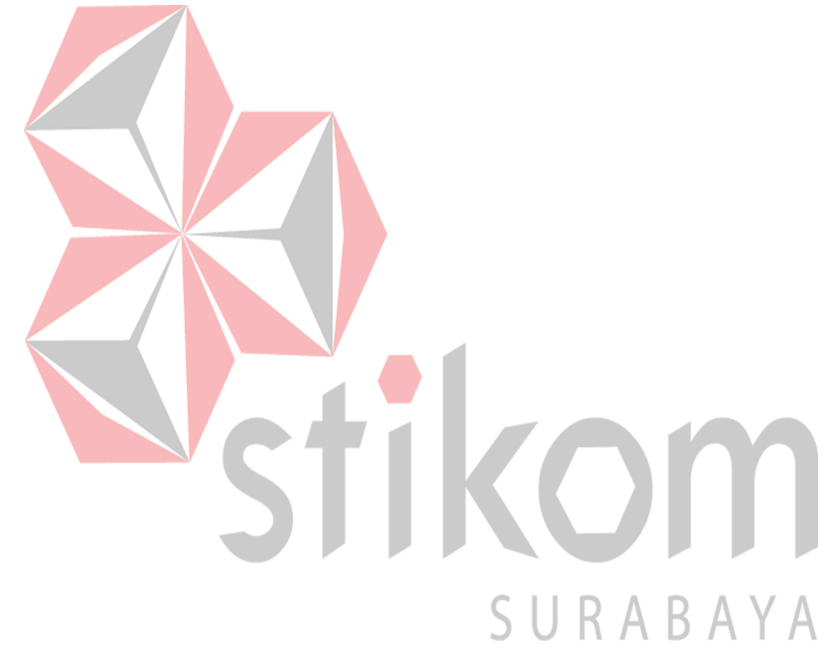